## **Section 1.4**

### Cover Plate

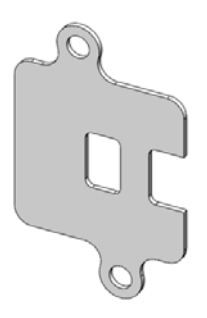

### 1.4-1 About the Cover Plate

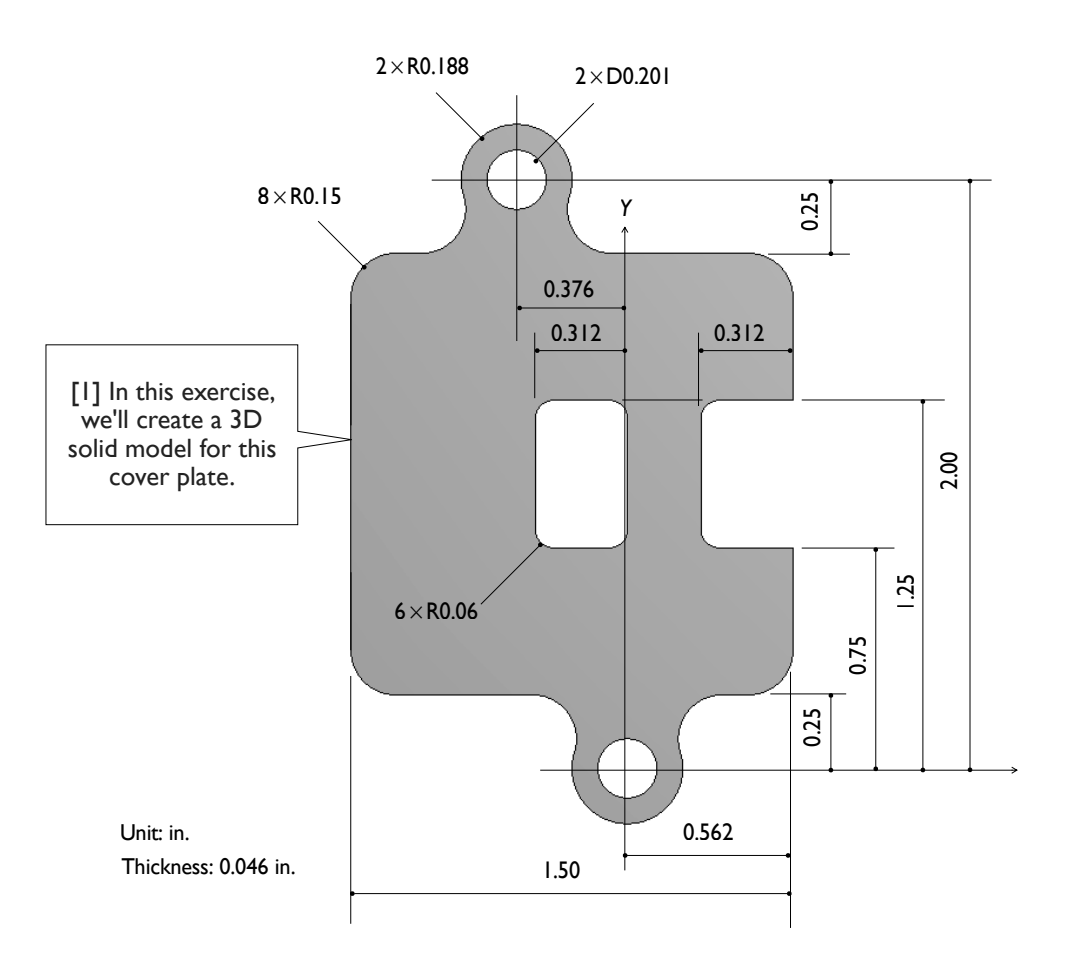

### 1.4-2 Start Up

[1] Launch **SolidWorks** and create a new part (1.1-2). Set up **IPS** unit system with 3 decimal places for the length unit (1.1-3). Create a sketch on **Front** plane (1.1-4[1, 2]).

#### 1.4-3 Draw the Sketch

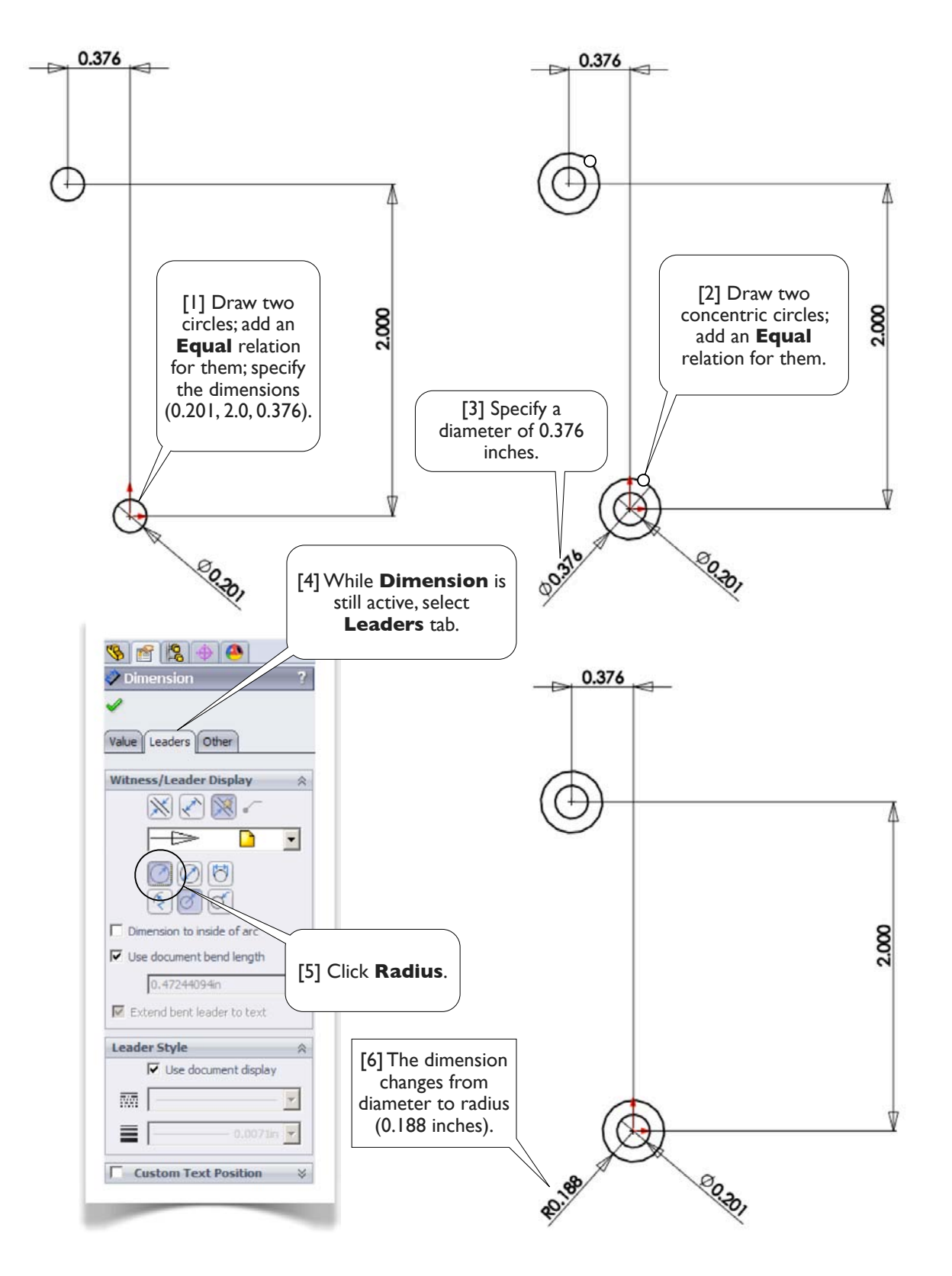

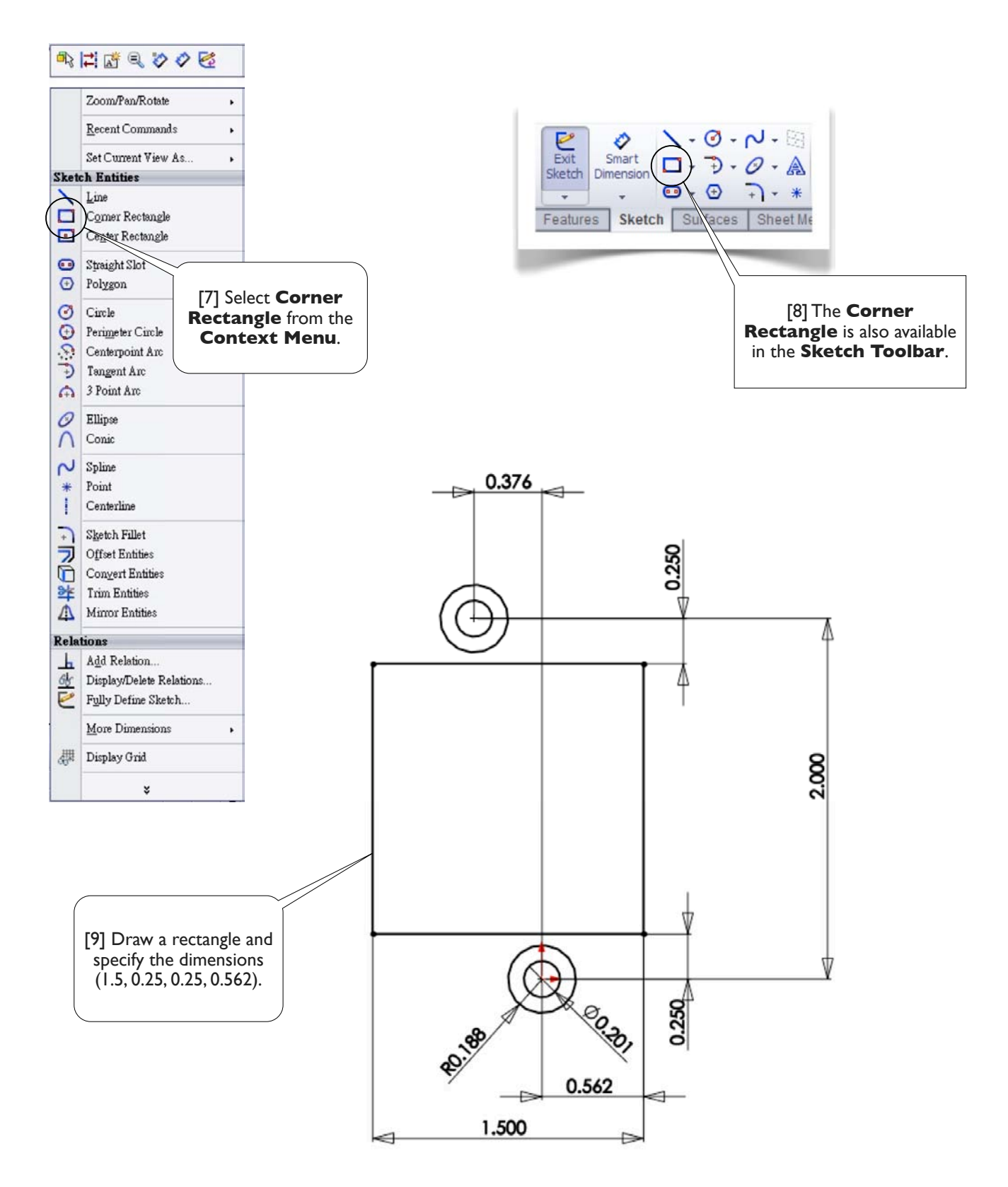

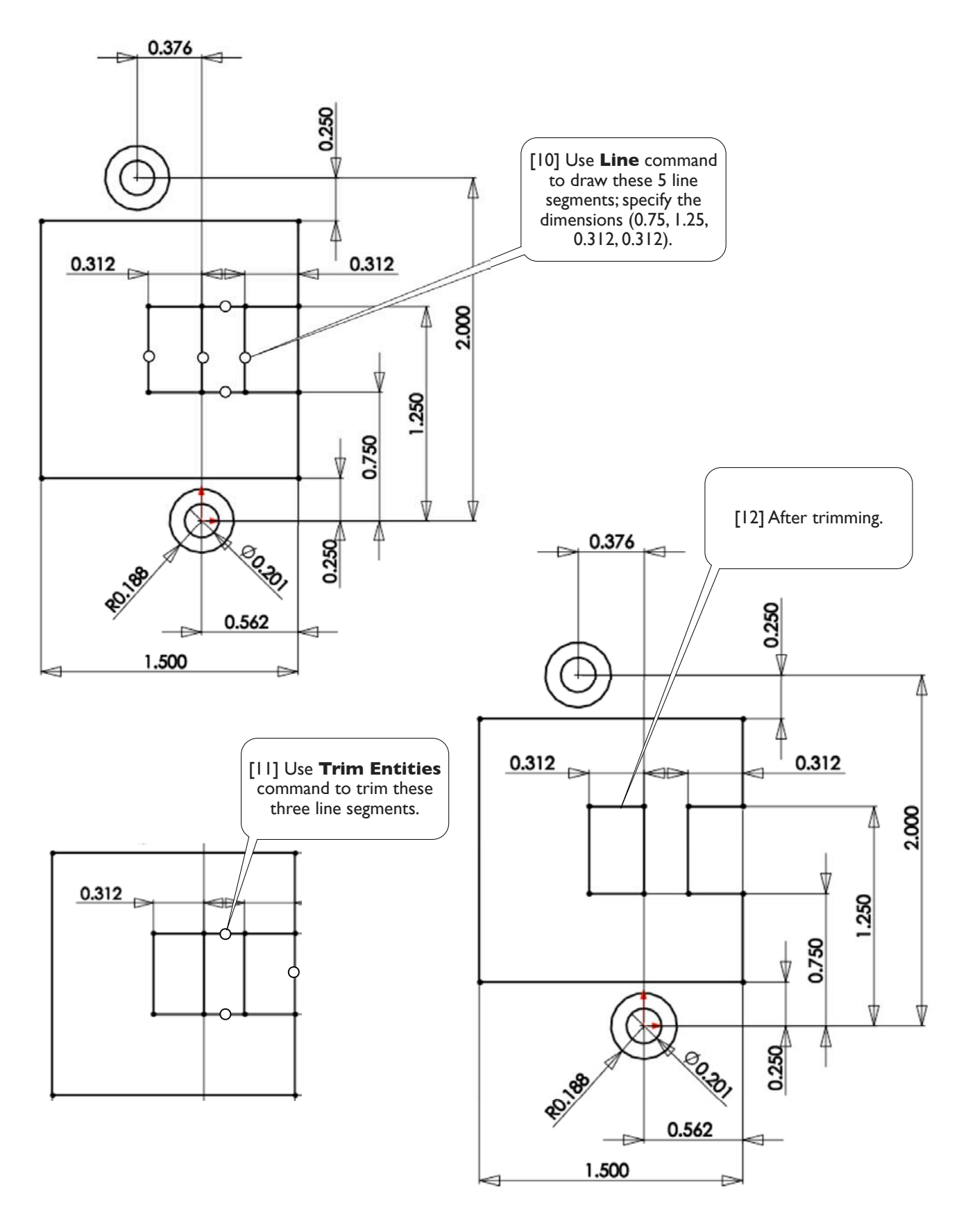

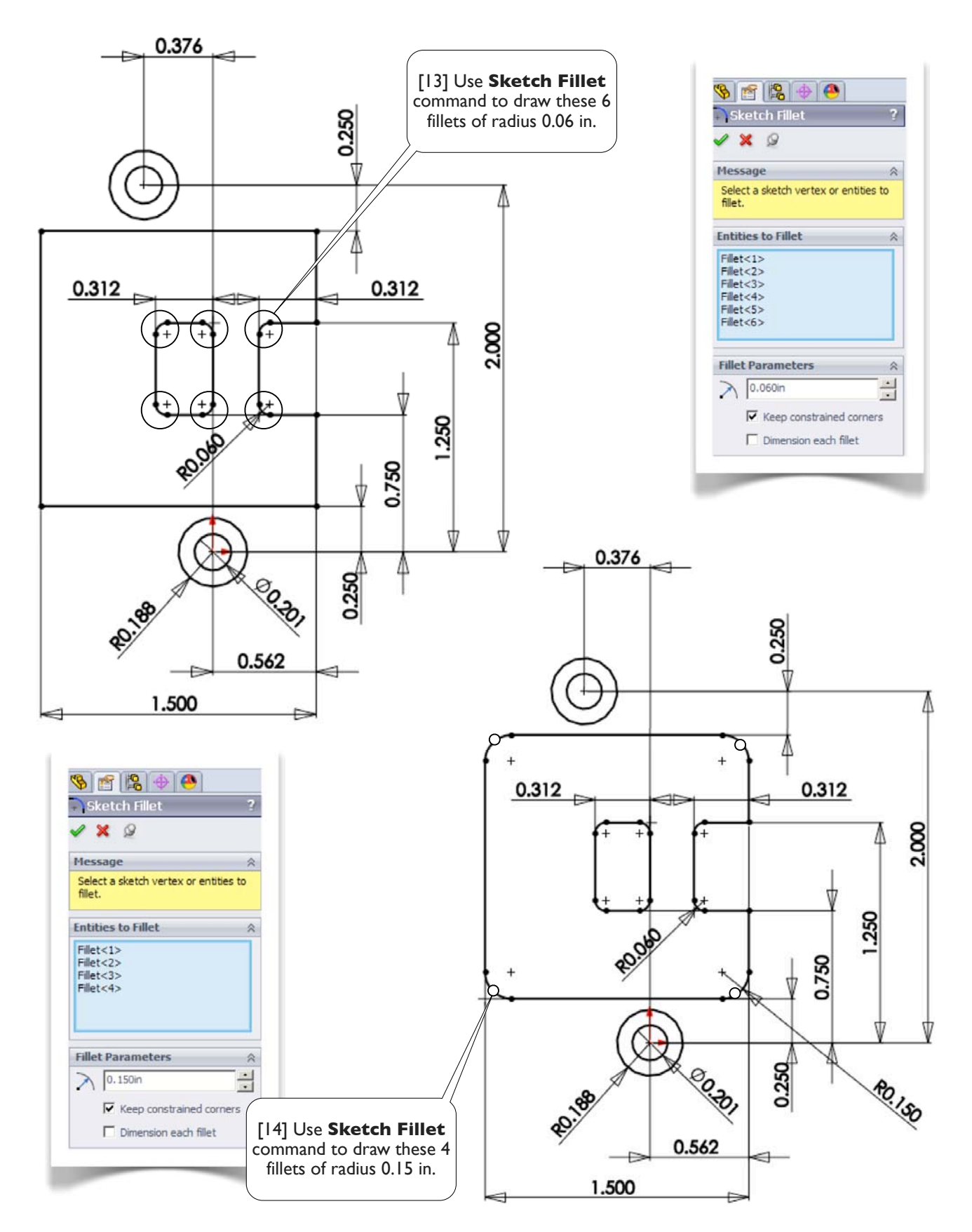

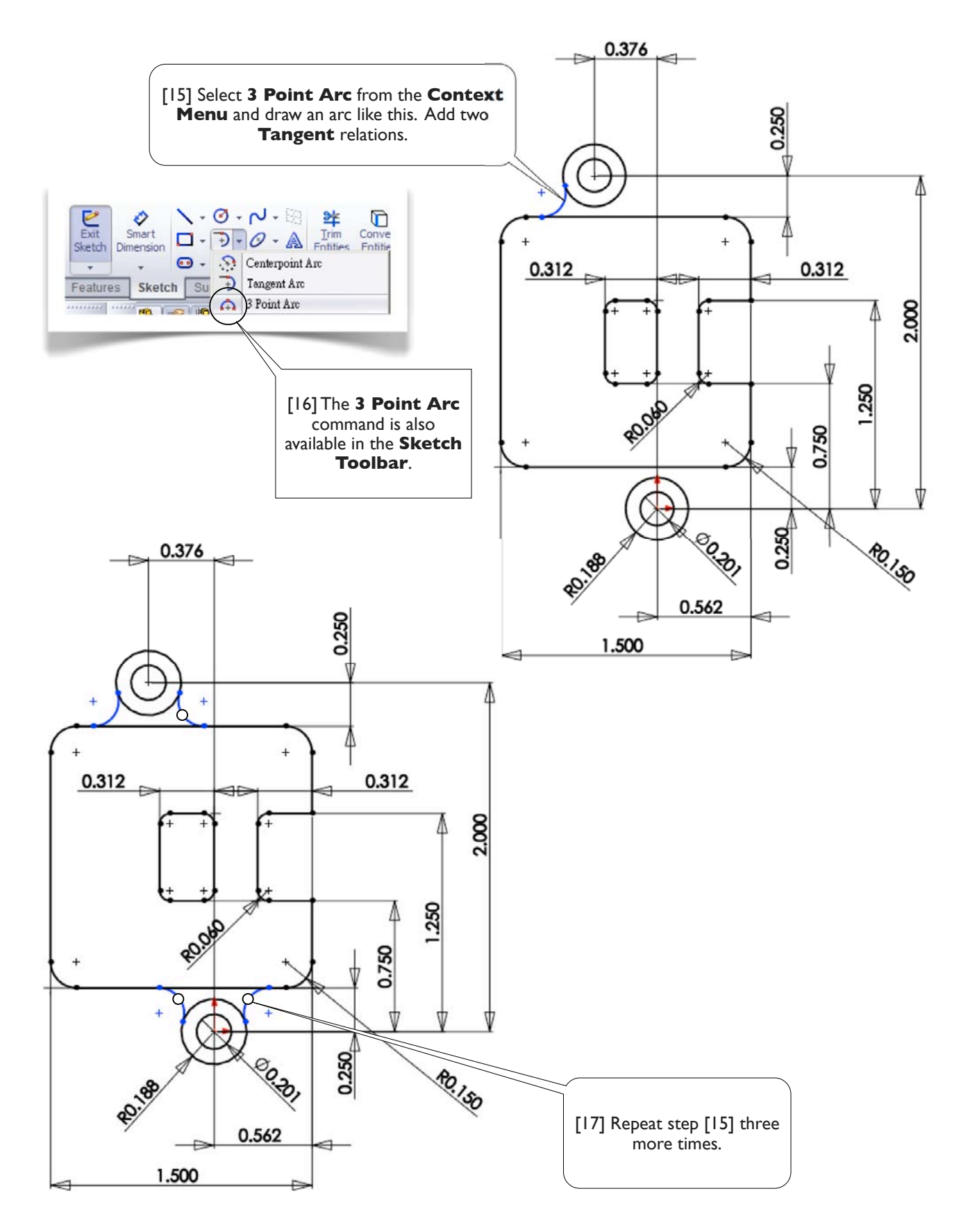

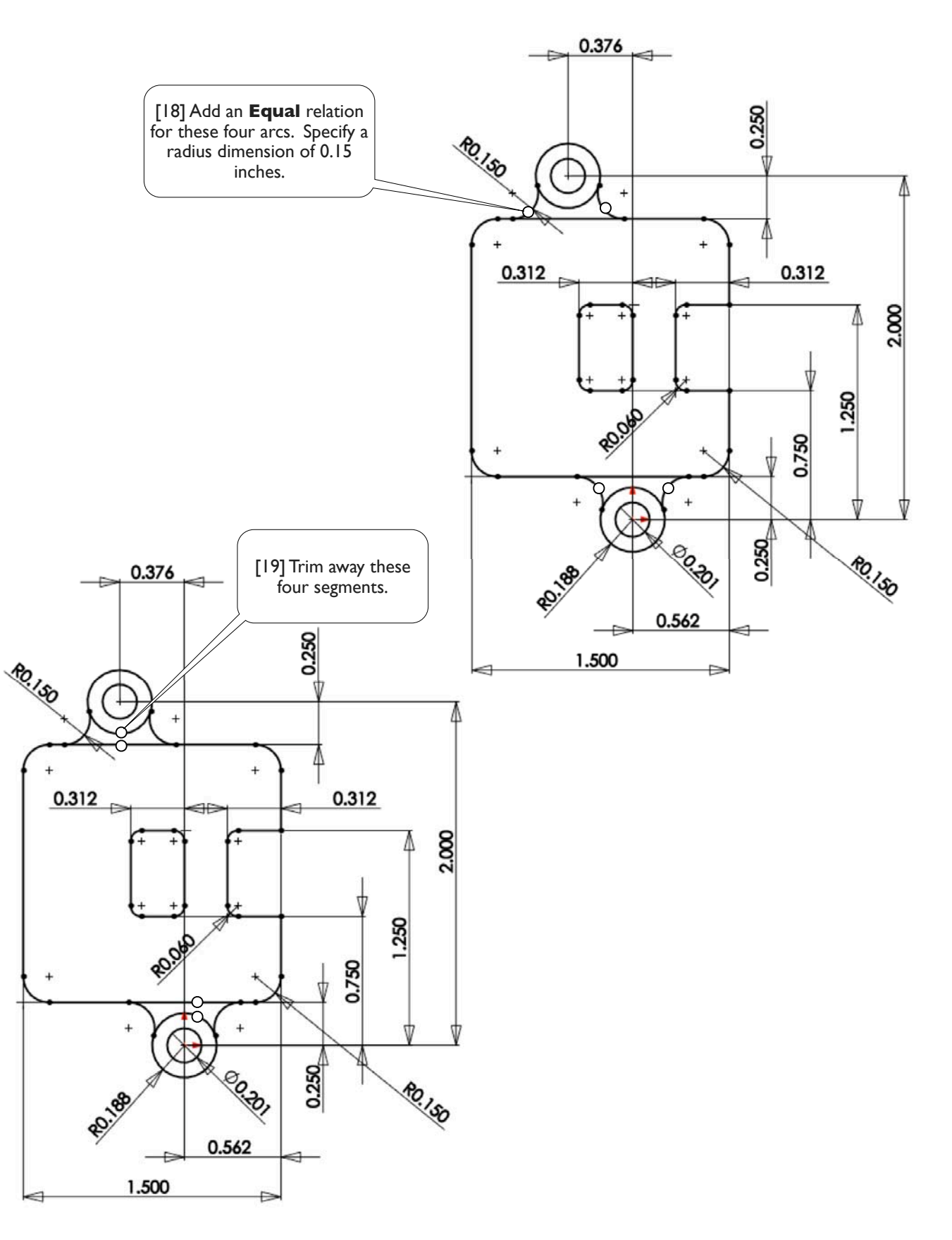

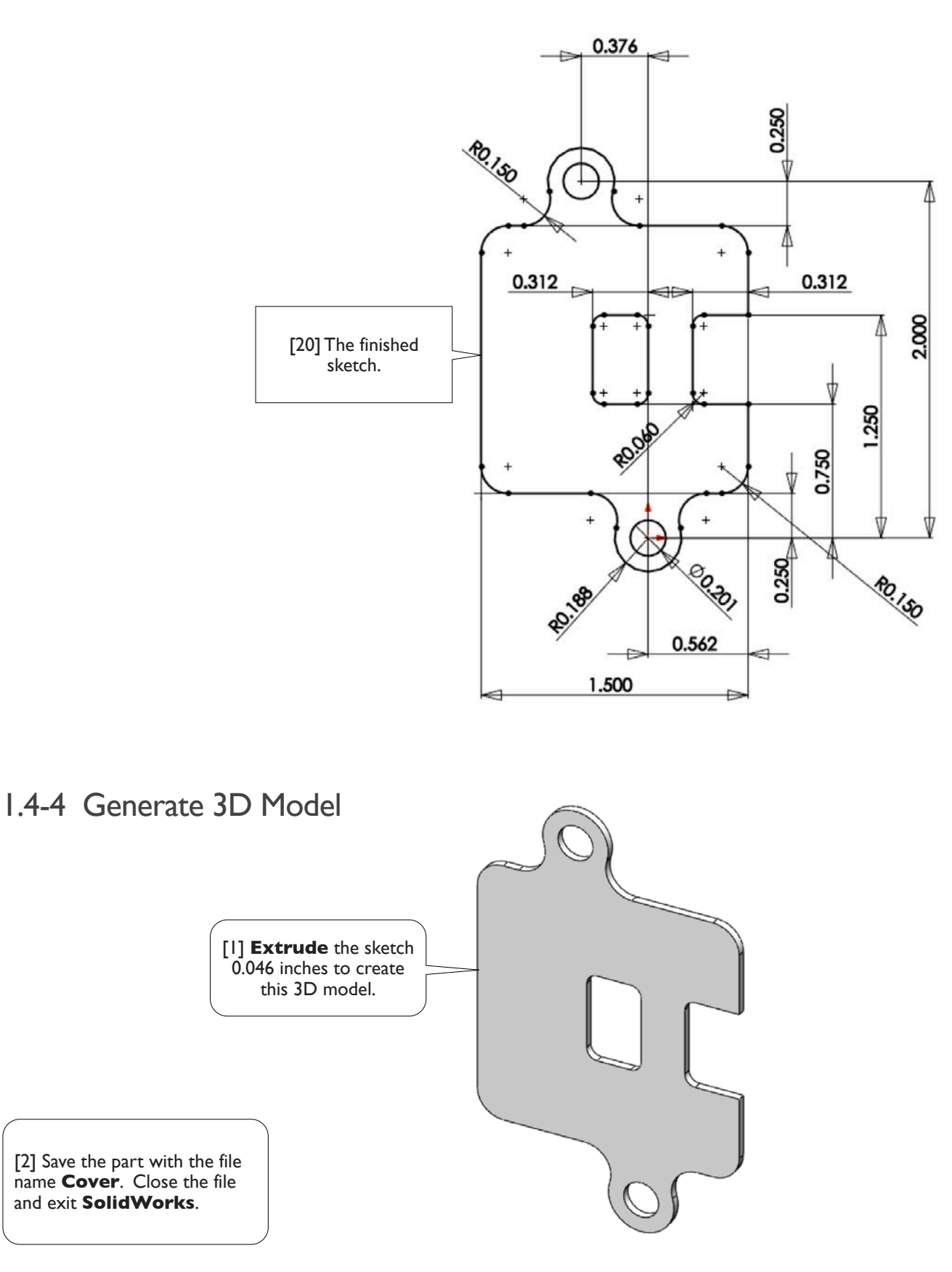

Chapter 2 Part Modeling 36

# Part Modeling **Chapter 2**

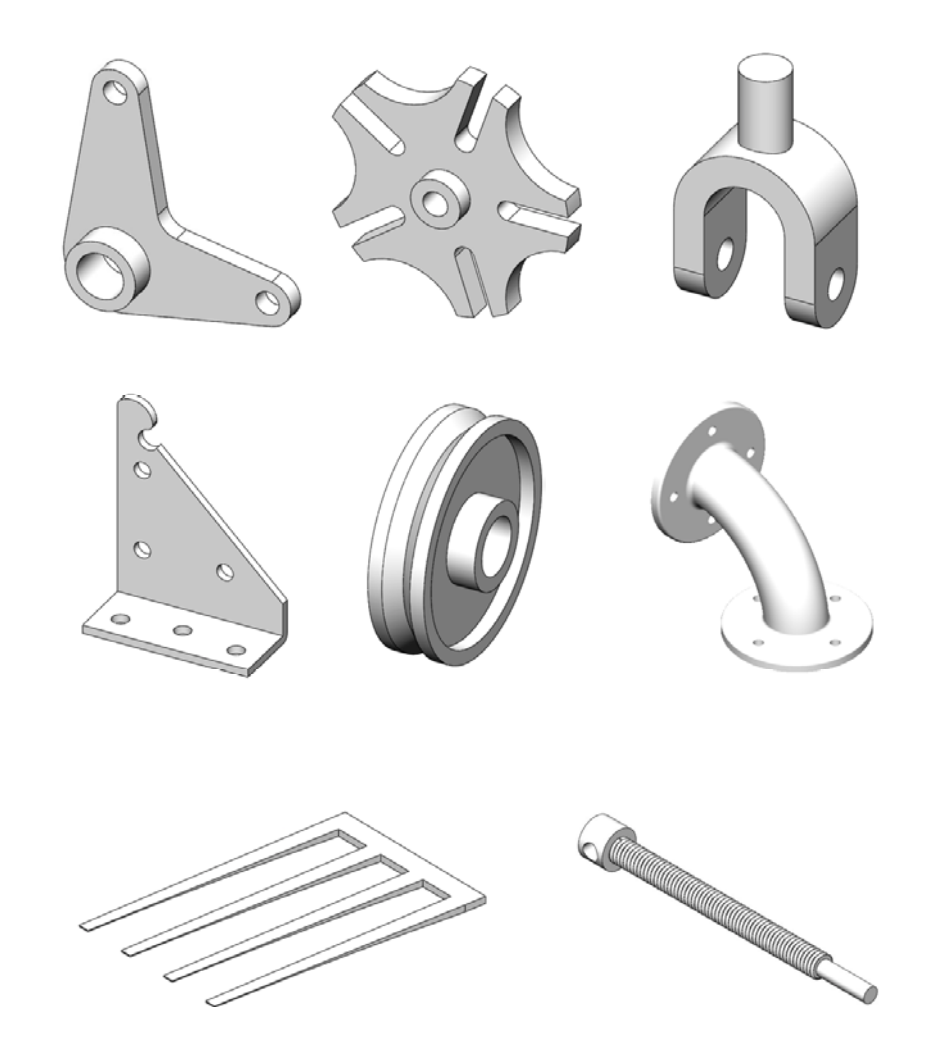

#### Section 2.1 Crank 37

## **Section 2.1**

### **Crank**

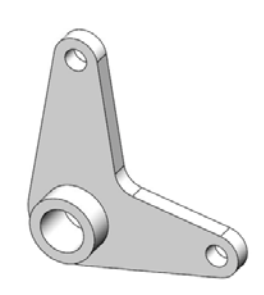

### 2.1-1 About the Crank

[1] In this exercise, we'll create a 3D solid model for a crank [2]. The crank model can be viewed as a series of three two-step operations; each involves drawing a sketch on a plane and then extruding the sketch to generate a solid body. The material of the body is either added to the existing body or cut from the existing body.

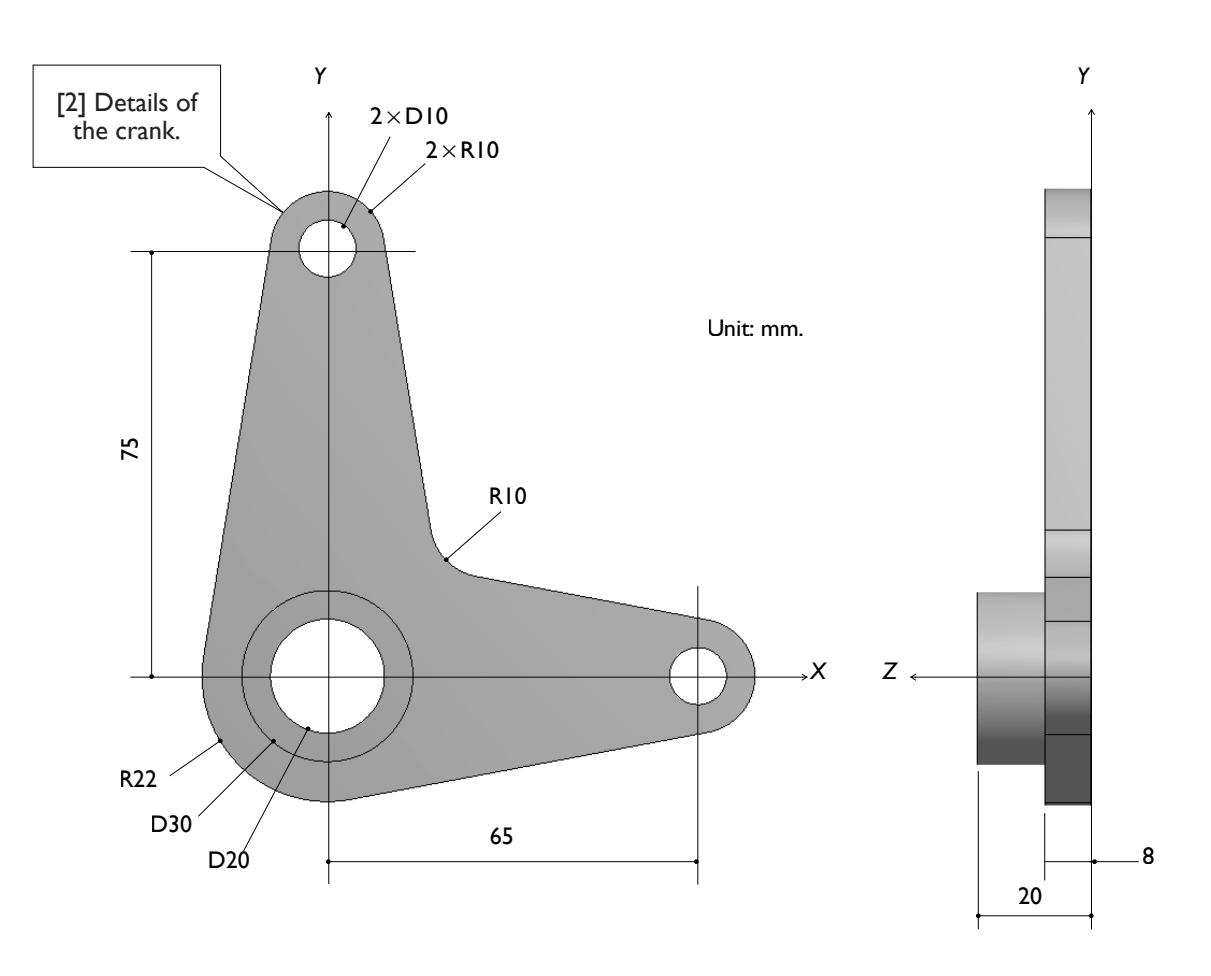

### 2.1-2 Start Up

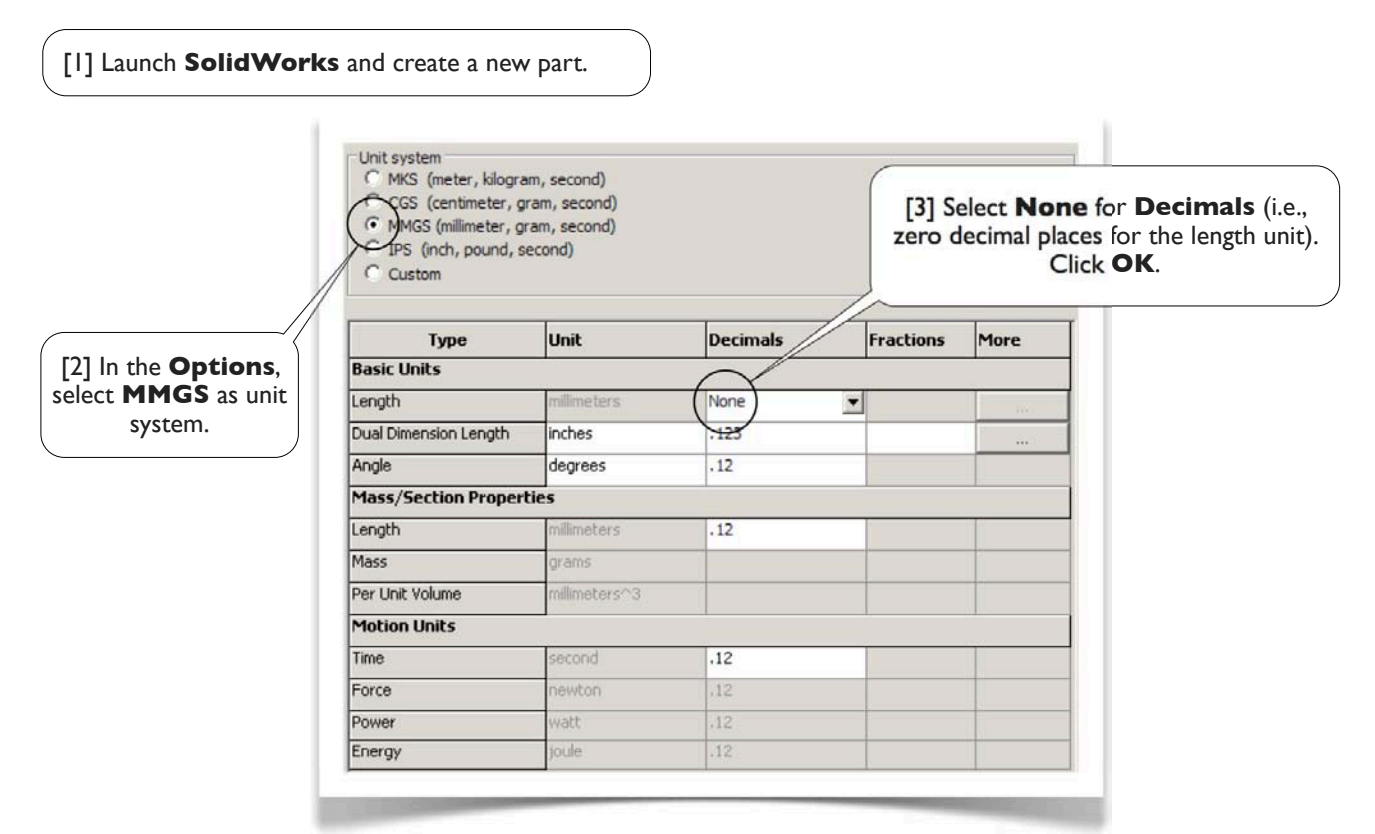

### 2.1-3 Draw a Sketch for the Base Body

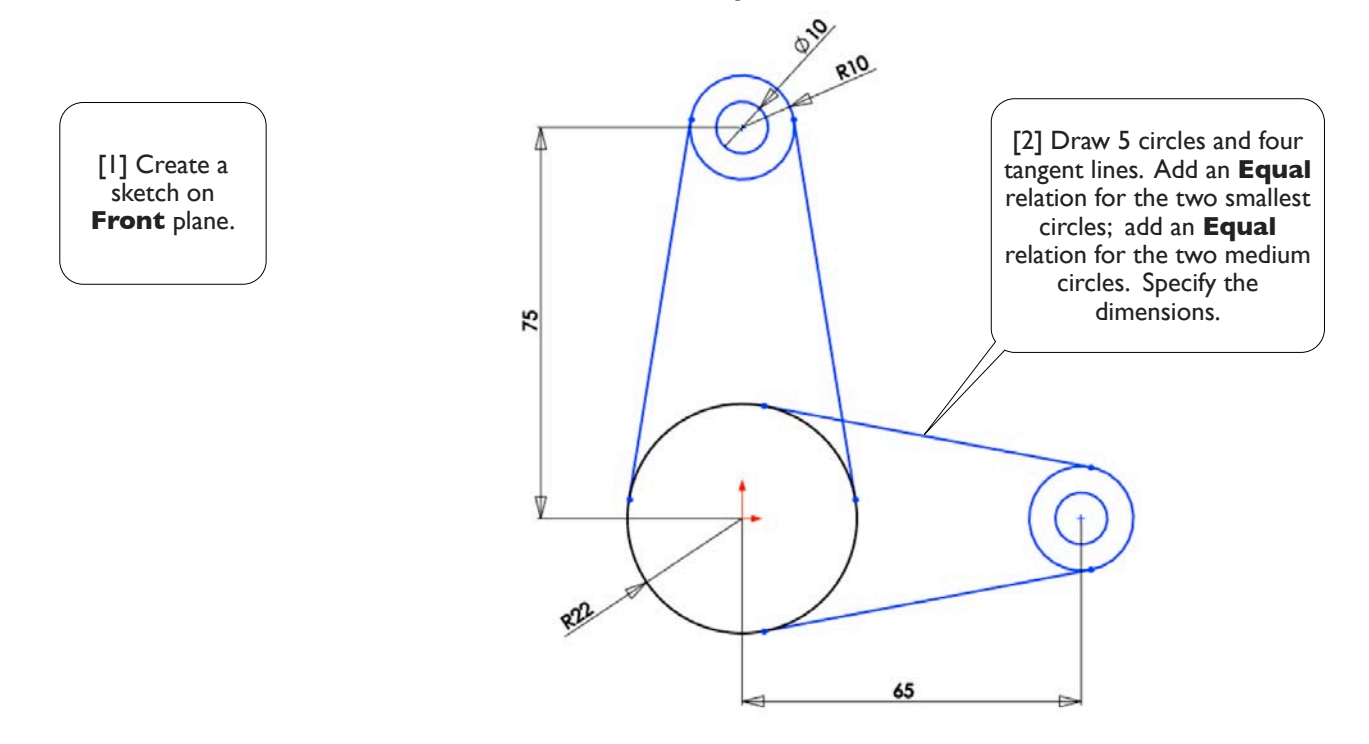

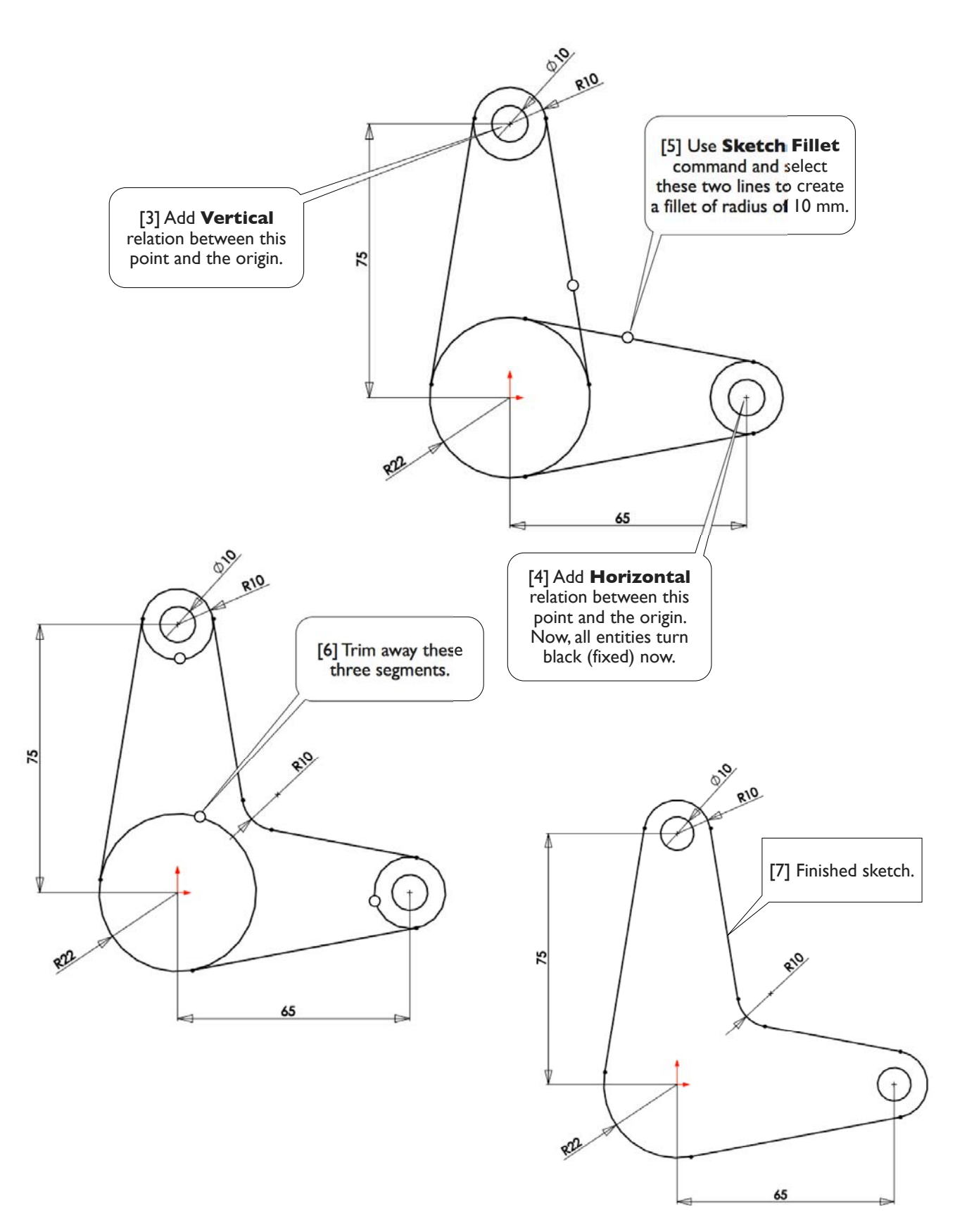

### 2.1-4 Extrude the Sketch to Create the Base Body

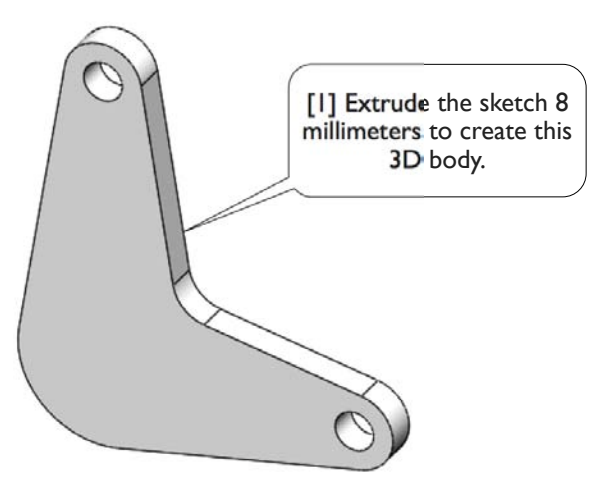

### 2.1-5 Add Features to the Base Body

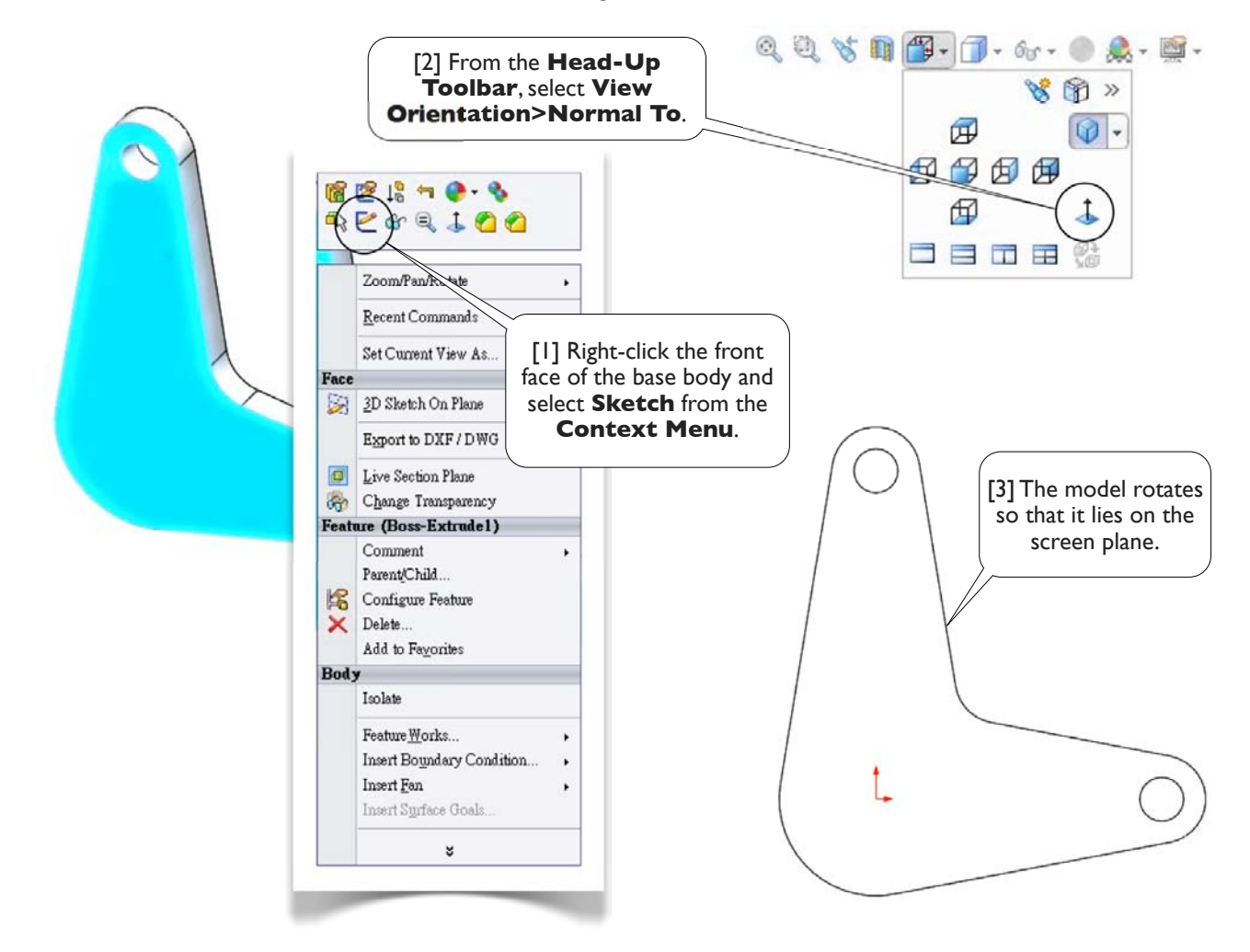

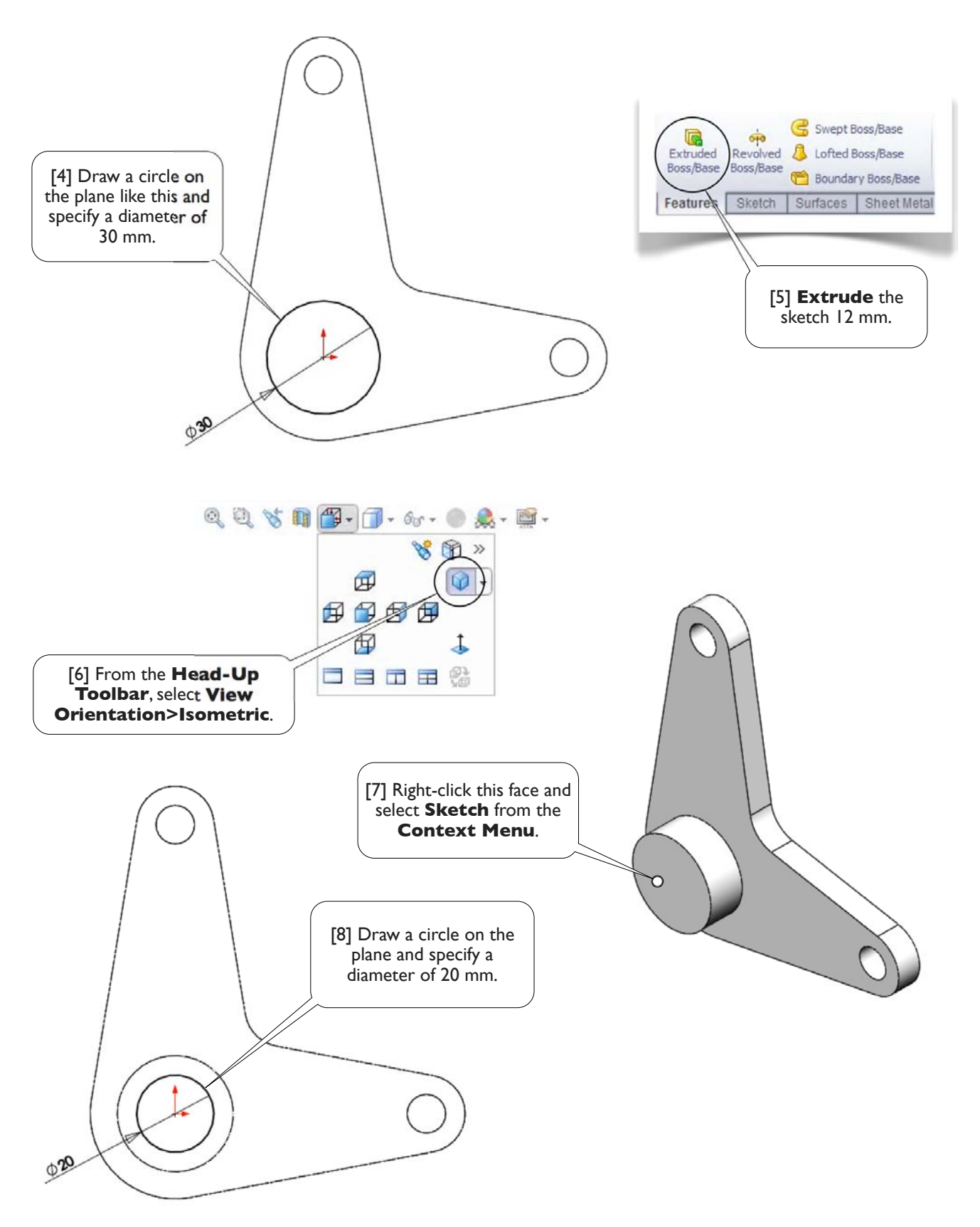

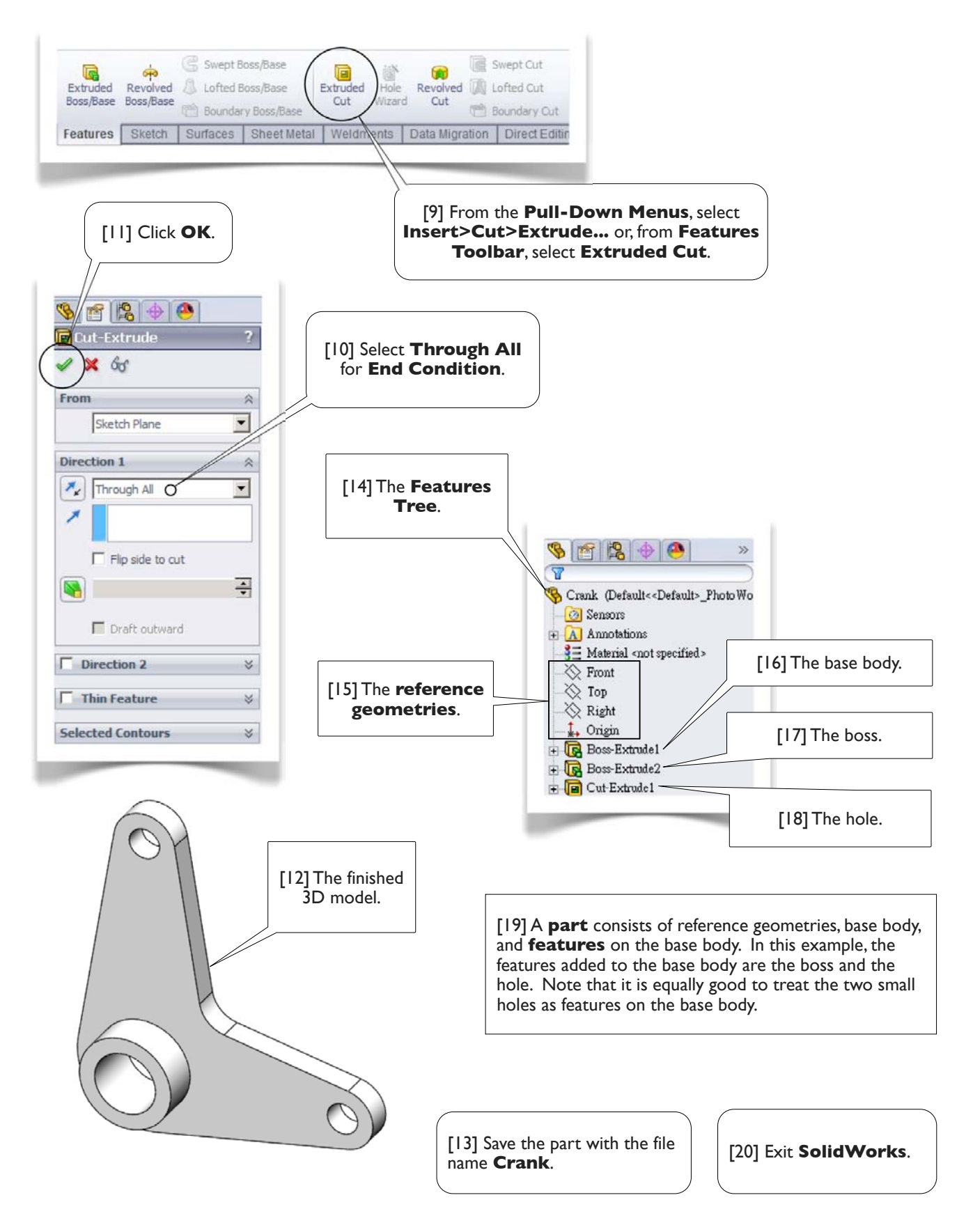